# USING VRRPv3 ON MIKROTIK

 $\bigcap$ 

YOGYAKARTA,19-20 OKTOBER 2018

### MUM INDONESIA 2018

PARMOHONAN HASIBUAN

## About Me

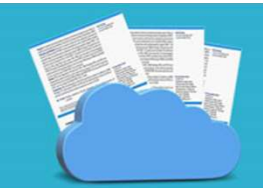

#### PARMOHONAN HASIBUAN

- 
- 
- $\begin{array}{lll} \textbf{2013} & \textbf{2014} & \textbf{2015} & \textbf{2016} \\ \textbf{2013} & \textbf{2014} & \textbf{2015} & \textbf{Network Operation Center at VSAT ISP} \\ \textbf{2014} & \textbf{2015 Network Operation Center at WISP} \\ \textbf{2016} & \textbf{2016} & \textbf{2016} & \textbf{2016} & \textbf{2016} \\ \end{array}$ 1 **Me**<br>
2013 – 2014 Network Operation Center at VSAT ISP<br>
2014 – 2015 Network Operation Center at VSAT ISP<br>
2016 – Now Teacher at Taruna Bhakti Depok Vocational High Sc<br>
2016 – Now MikroTik Consultant **2016 – Now Teacher at Taruna Bhakti Depok Vocational High School**<br>2016 – Now Teacher at Taruna Bhakti Depok Vocational High School<br>2016 – Now Teacher at Taruna Bhakti Depok Vocational High School<br>2016 – Now MikroTik Consu **1 Me**<br> **2013** – 2014 Network Operation Center at VSAT ISP<br> **2014** – 2015 Network Operation Center at VSAT ISP<br> **2016** – Now Teacher at Taruna Bhakti Depok Vocational High Schoo<br> **2016** – Now MikroTik Consultant<br>
Consultan
- 

#### Consultant

https://mikrotik.com/consultants/asia/indonesia

Contact

Darmohonanh@gmail.com

# About Taruna Bhakti Depok **About Taruna Bhakti Depok**<br>Placed at Jl Pekapuran Kel Curug Kec Cimanggis<br>Depok Jawa Barat<br>Motto : Our Quality Ask Be Different

**About Taruna Bhakti D**<br>Placed at Jl Pekapuran Kel Curug Kec Cimanggis<br>Depok Jawa Barat<br>Motto : Our Quality Ask Be Different<br>5 Majors<br>1. Network Engineering Motto : Our Quality Ask Be Different 5 Majors **About Taruna Bhakti**<br>Placed at Jl Pekapuran Kel Curug Kec Cimanggis<br>Aotto : Our Quality Ask Be Different<br>Aotto : Our Quality Ask Be Different<br>1. Network Engineering<br>2. Software Engineering<br>3. Multimedia **About Taruna Bhakti**<br>Placed at Jl Pekapuran Kel Curug Kec Cimanggis<br>Pepok Jawa Barat<br>Motto : Our Quality Ask Be Different<br>1. Network Engineering<br>2. Software Engineering<br>3. Multimedia<br>4. Broadcasting **About Taruna Bhakti**<br>Placed at Jl Pekapuran Kel Curug Kec Cimanggis<br>Depok Jawa Barat<br>Motto : Our Quality Ask Be Different<br>3. Majors<br>1. Network Engineering<br>2. Software Engineering<br>3. Multimedia<br>4. Broadcasting<br>5. Electrica

- 
- 
- 
- 

Website : www.smktarunabhakti.net Mail : taruna@smktarunabhakti.net

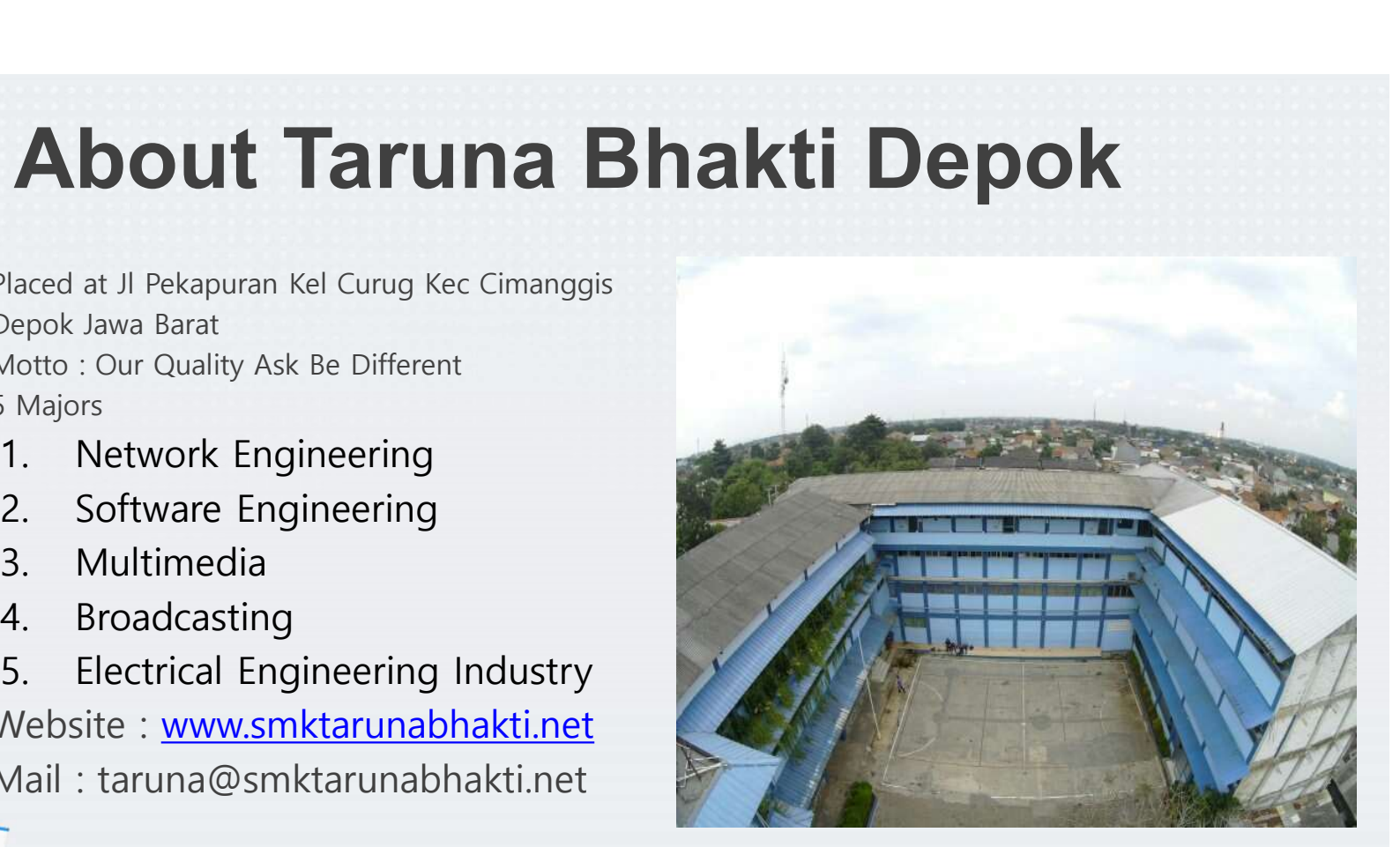

# About Taruna Bhakti Depok

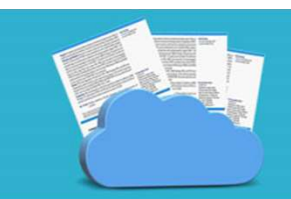

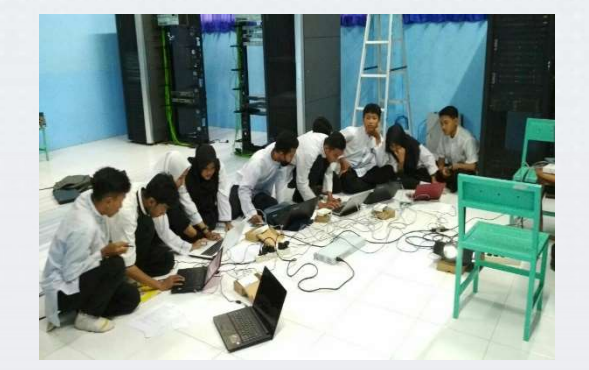

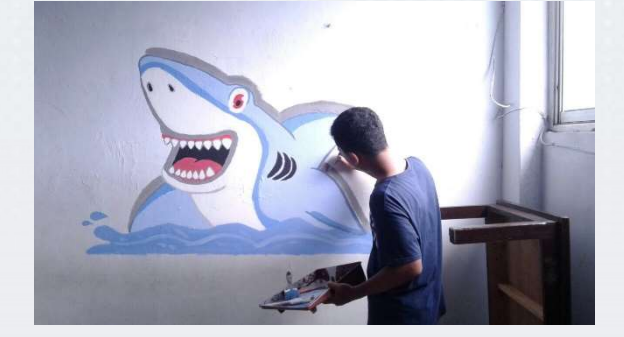

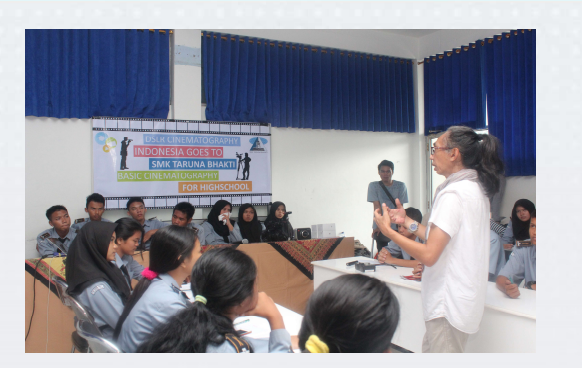

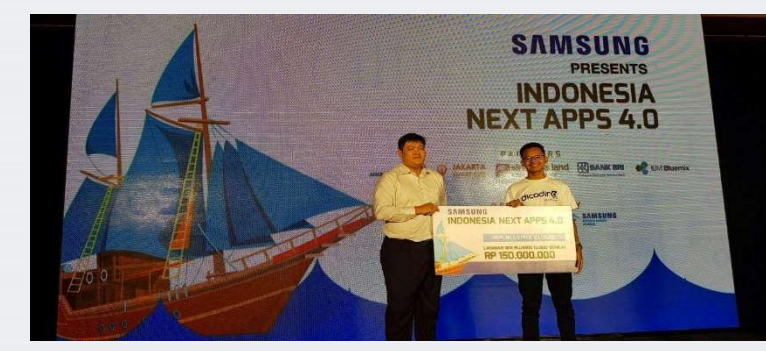

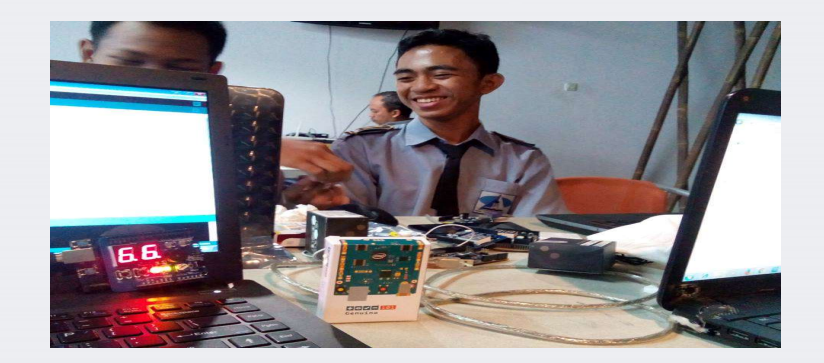

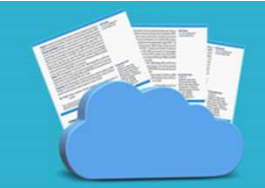

# What is VRRP

(Virtual Router Redundancy Protocol)

is a computer networking protocol that provides for automatic assignment **at is VRRP**<br>
Itual Router Redundancy Protocol)<br>
is a computer networking protocol that provides for automatic assignment<br>
of Available Internet Protocol (IP) routers to participating hosts.<br>
This increases The availabilit This increases The availability and reliability of routing paths via automatic **at is VRRP**<br>The Redundancy Protocol)<br>is a computer networking protocol that provides for automatic assignment<br>of Available Internet Protocol (IP) routers to participating hosts.<br>This increases The availability and reliabi

# High Avaibility ?

High availability refers to systems that are durable and likely to operate continuously without failure for a long time.

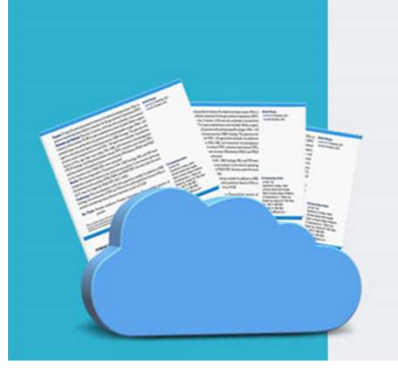

# VRRP v3 Can Implement for IPv4 and IPv6

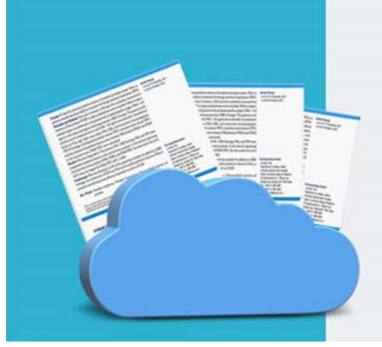

# VRRPv2 VS VRRPv3

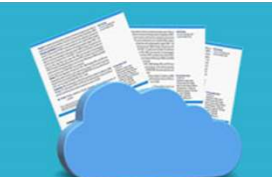

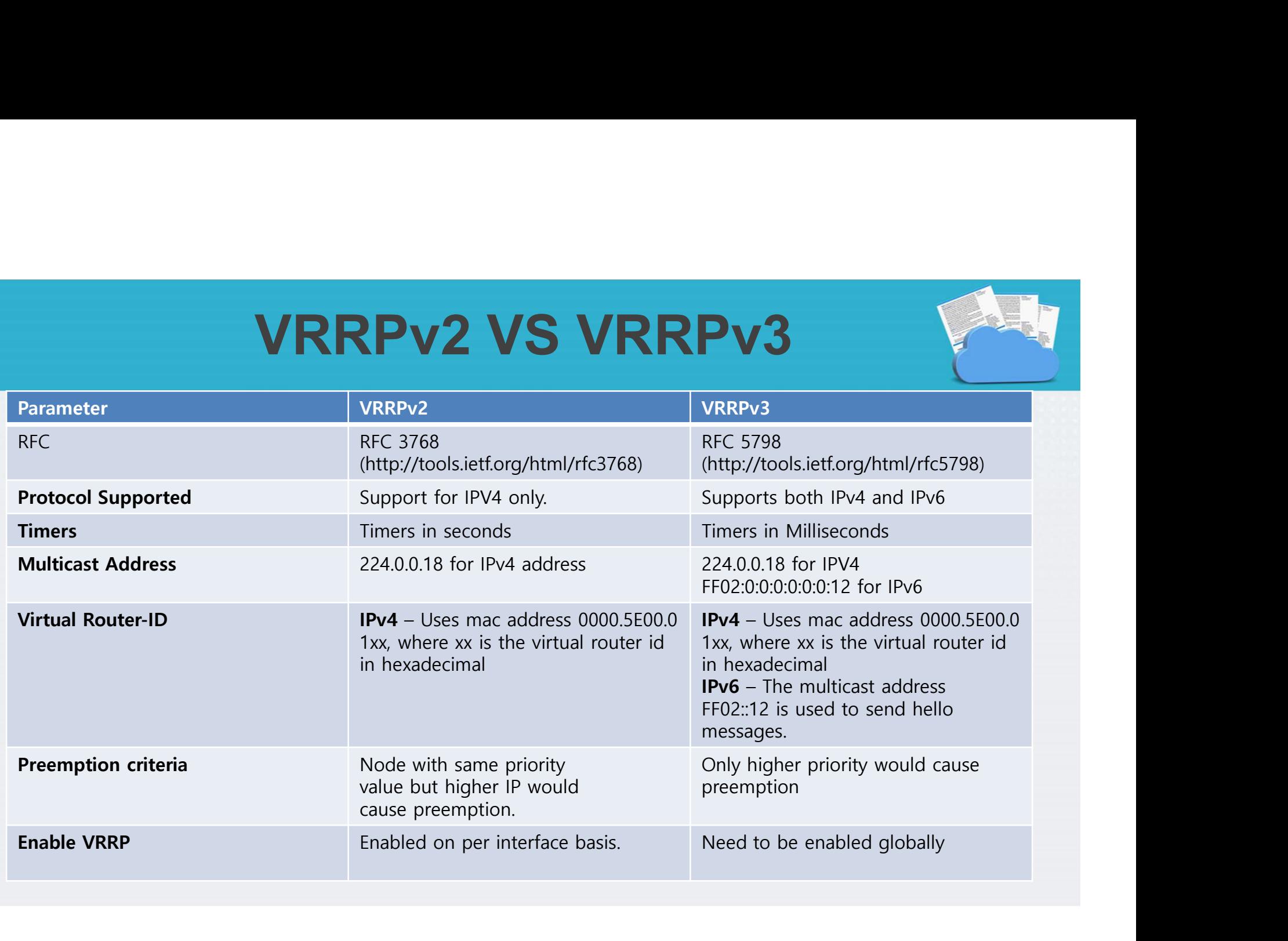

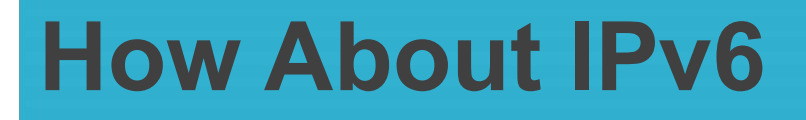

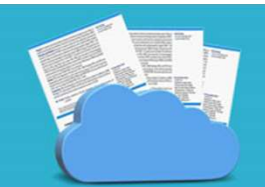

Hexadecimal values of eight 16 bit fields separated by colon

# abcd:0000:0000:0000:0000:0000:0000:0001 **bout IPv6**<br>
mal values of eight 16 bit fields separated by colon<br> **on the Supplem COLOGO:**<br> **1** 2 3 4 5 6 7 8<br>
Undecillion (10^36) ip address • 340 undecillion (10^36) ip address

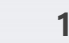

- 
- 

- 128 bit
- 
- 8 field
- 16 bit on each field
- Use hexadecimal (0-9, A-F)
- Separated by ":" (colon)

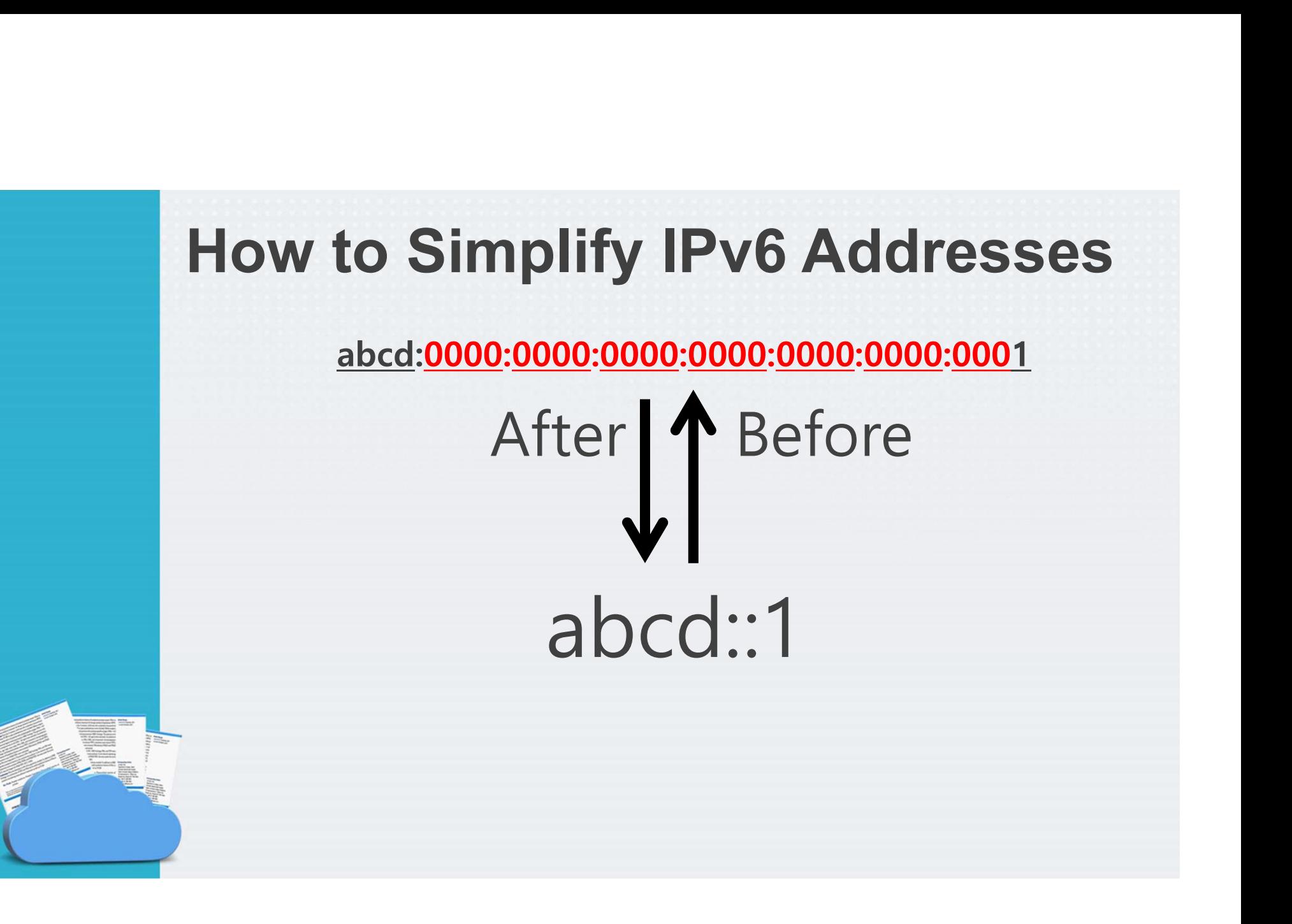

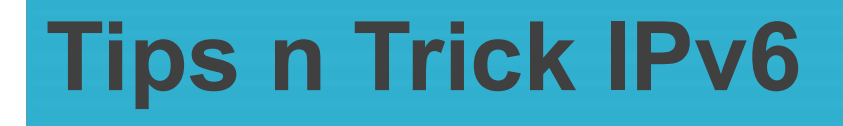

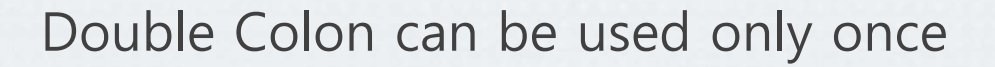

Example

#### abcd:0098:0000:0000:0000:1234:0000:5678

**Wrong** abcd:0098::1234::5678

**Correct** abcd:0098::1234:0:5678

# Topology

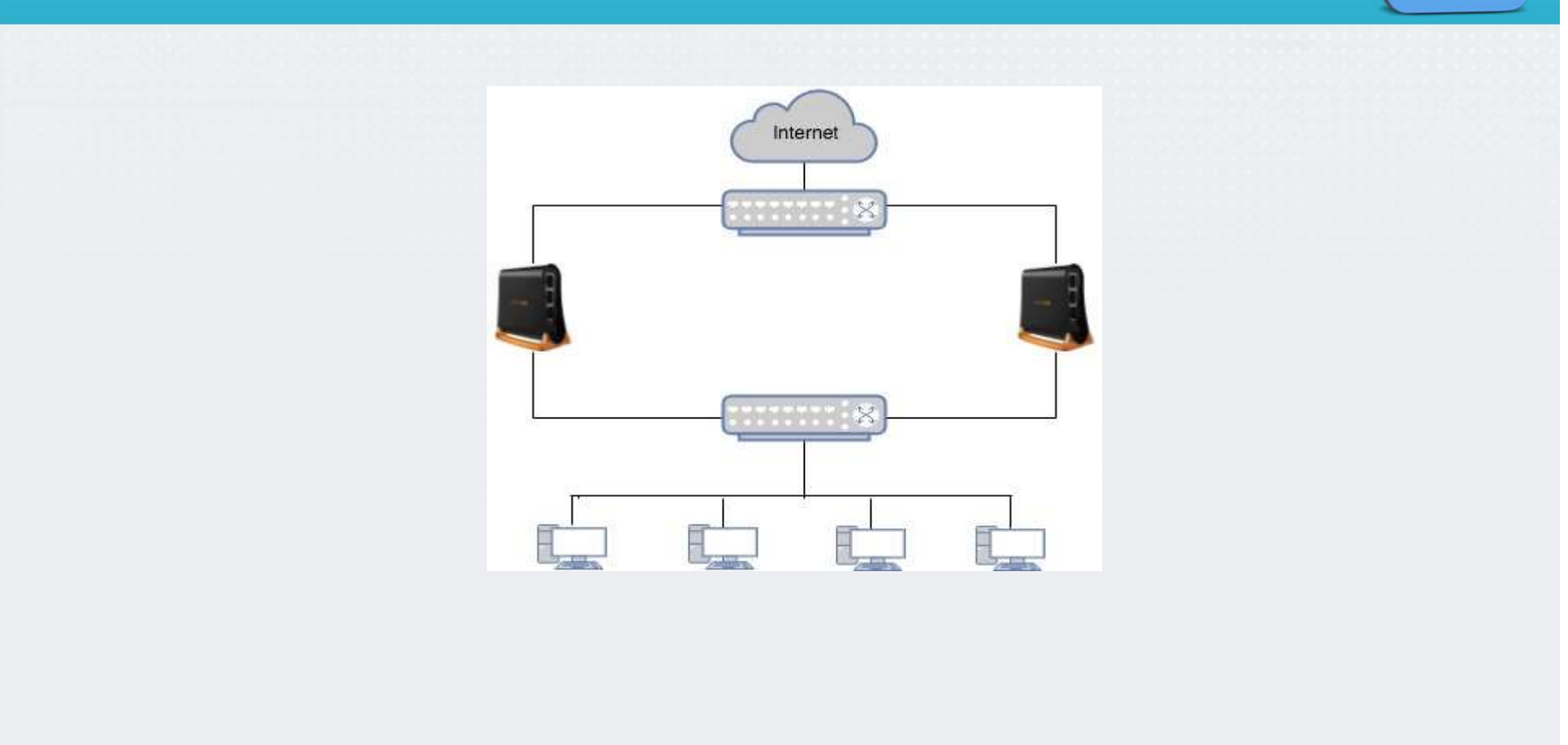

#### Virtual Router

A Virtual Router (VR) consists of one Owner router and one or more backup routers belonging to the same network. VR includes:

- VRID configured on each VRRP router
- the same virtual IP on each router
- Owner and Backup configured on each router. On a given VR there can be only one Owner

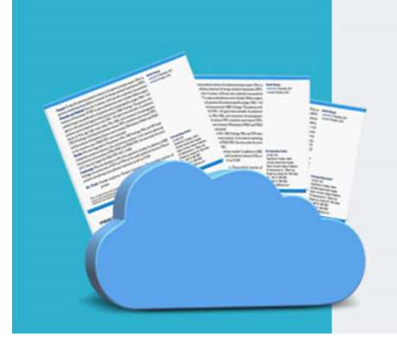

#### Virtual MAC address

**CONTA CONTRET SETTLE SETTLE SETTLE SETTLE SETTLE SETTLE SETTLE SETTLE SETTLE SETTLE SETTLE SETTLE SETTLE SETTLE SETTLE SETTLE SETTLE SETTLE SETTLE SETTLE SETTLE SETTLE SETTLE SETTLE SETTLE SETTLE SETTLE SETTLE SETTLE SETT irtual MAC address**<br>VRRP automatically assigns MAC address to VRRP interface based on standard<br>MAC prefix for VRRP packets and VRID number. First five octets are<br>00:00:5E:00:01 and last octet is configured VRID. For exam **CONTAGE SET AND SET ASSESS AND SET ASSESS AND SET ASSESS AN ACCORD SET AND SET AND NOTE AND SET AND SET AND SERVID IS 20, then virtual MAC address will be** *00:00:5E:00:01:14***.** Virtual MAC address<br>
VRRP automatically assigns MAC address to VRRP interface based on standard<br>
MAC prefix for VRRP packets and VRID number. First five octets are<br>
00:00:5E:00:01 and last octet is configured VRID. For exa

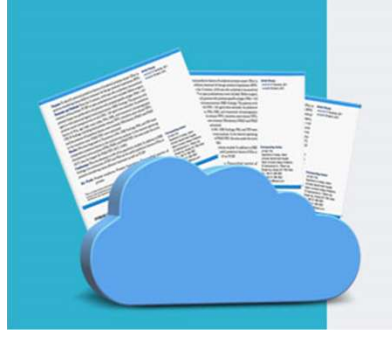

# Don't Forget

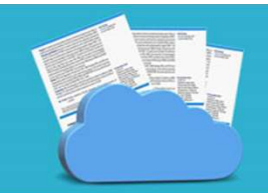

Master & Backup

#### Master

Master router in a VR operates as the physical gateway for the network for which it is configured. Master selection by priority value.

#### Backup

VR must contain at least one backup router. Virtual IP must same. VR Priority backup is 100.

# Virtual Address

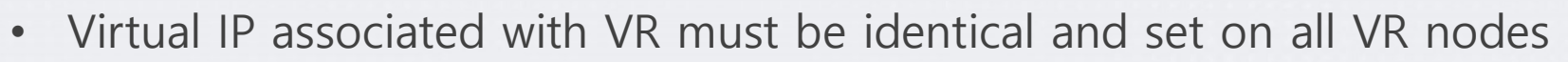

• All virtual and real addresses should be from the same network.

# IPv4 VS IPv6

#### IPv4 ARP

The Master for a given VR responds to ARP requests with the VR's assigned MAC address.

#### IPv6 ND

As you already know there are no ARP in IPv6 networks, routers are discovered by Neighbor Discovery protocol.

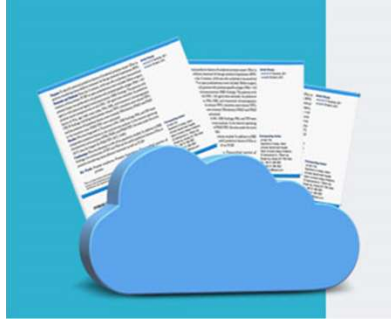

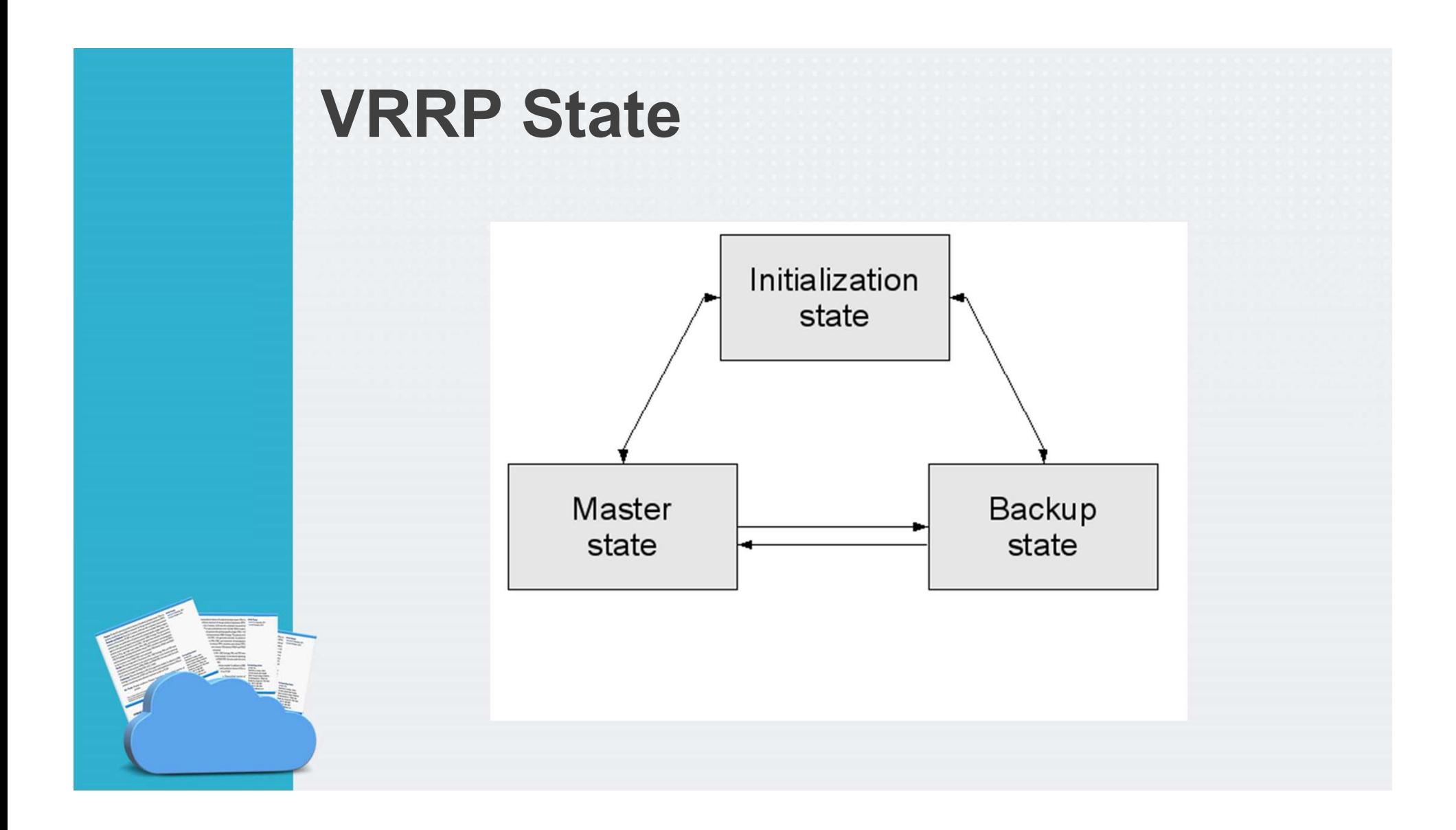

# Configuration

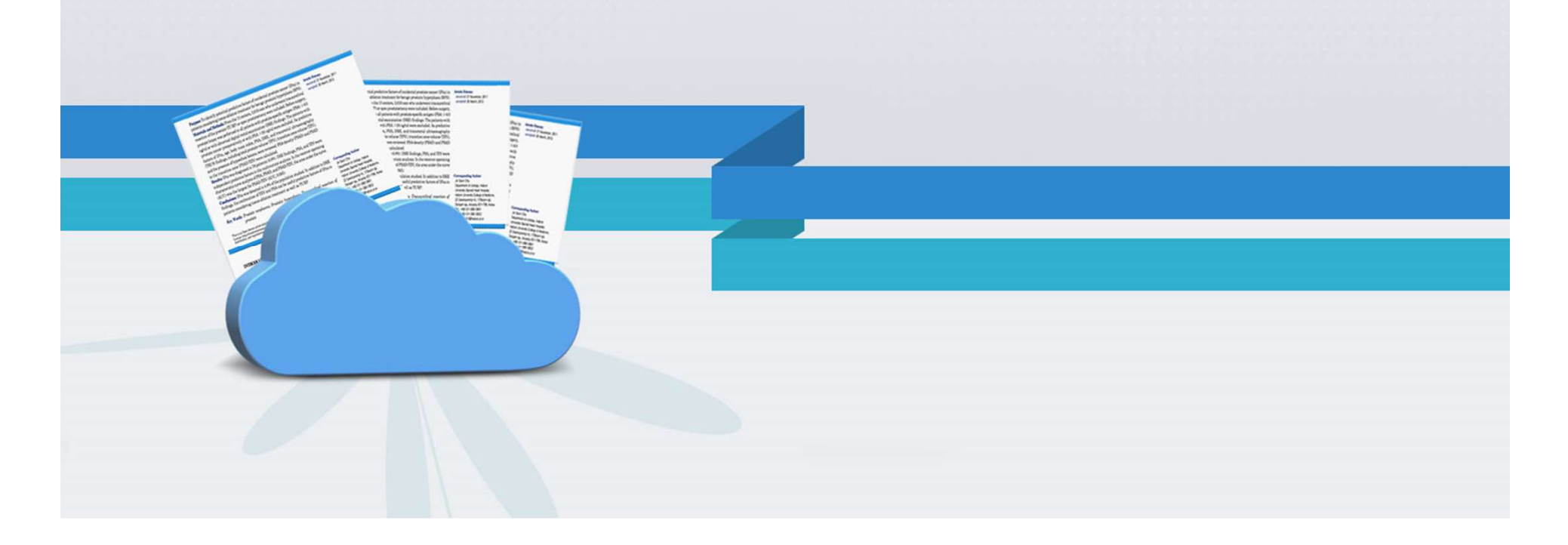

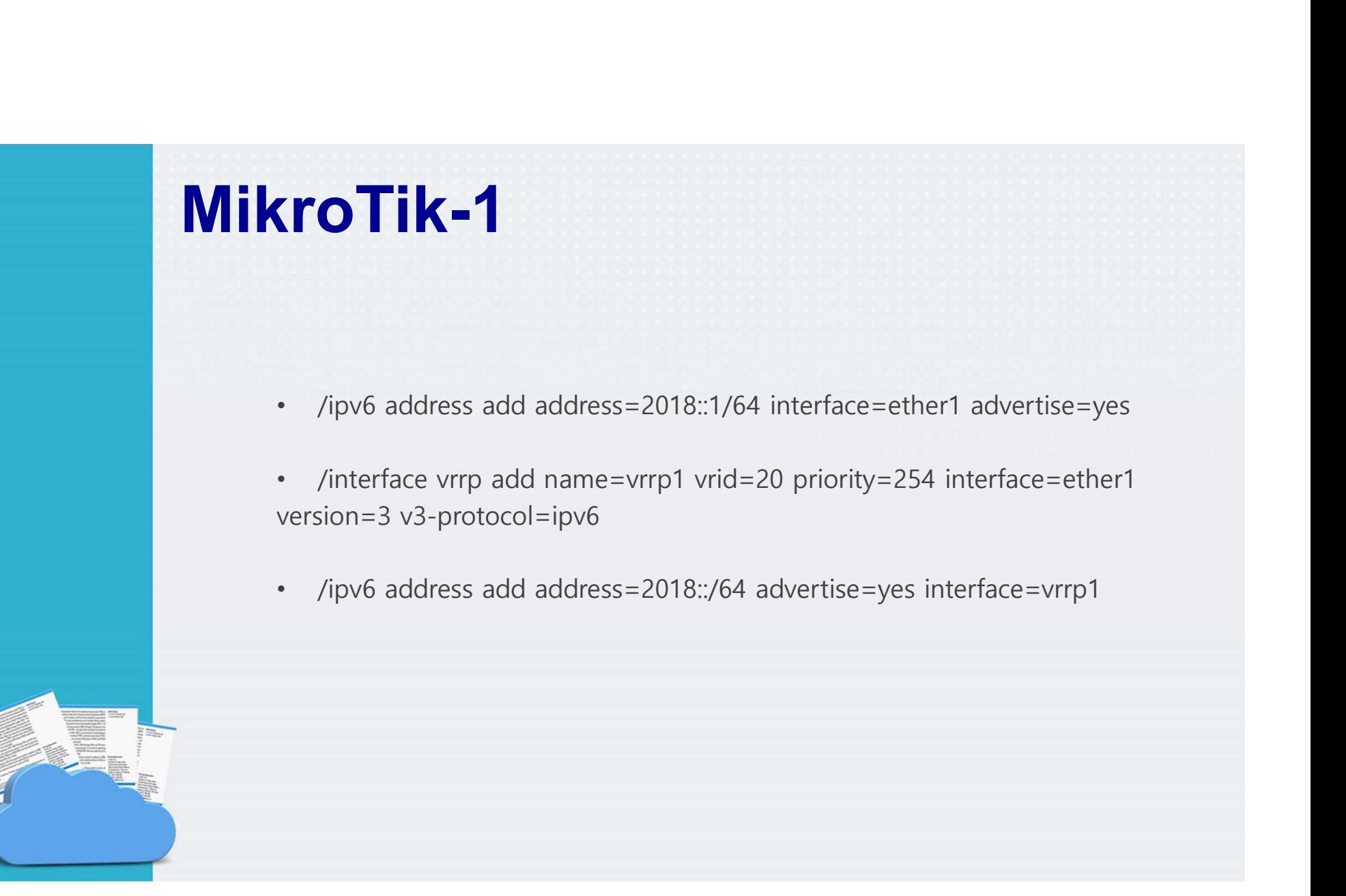

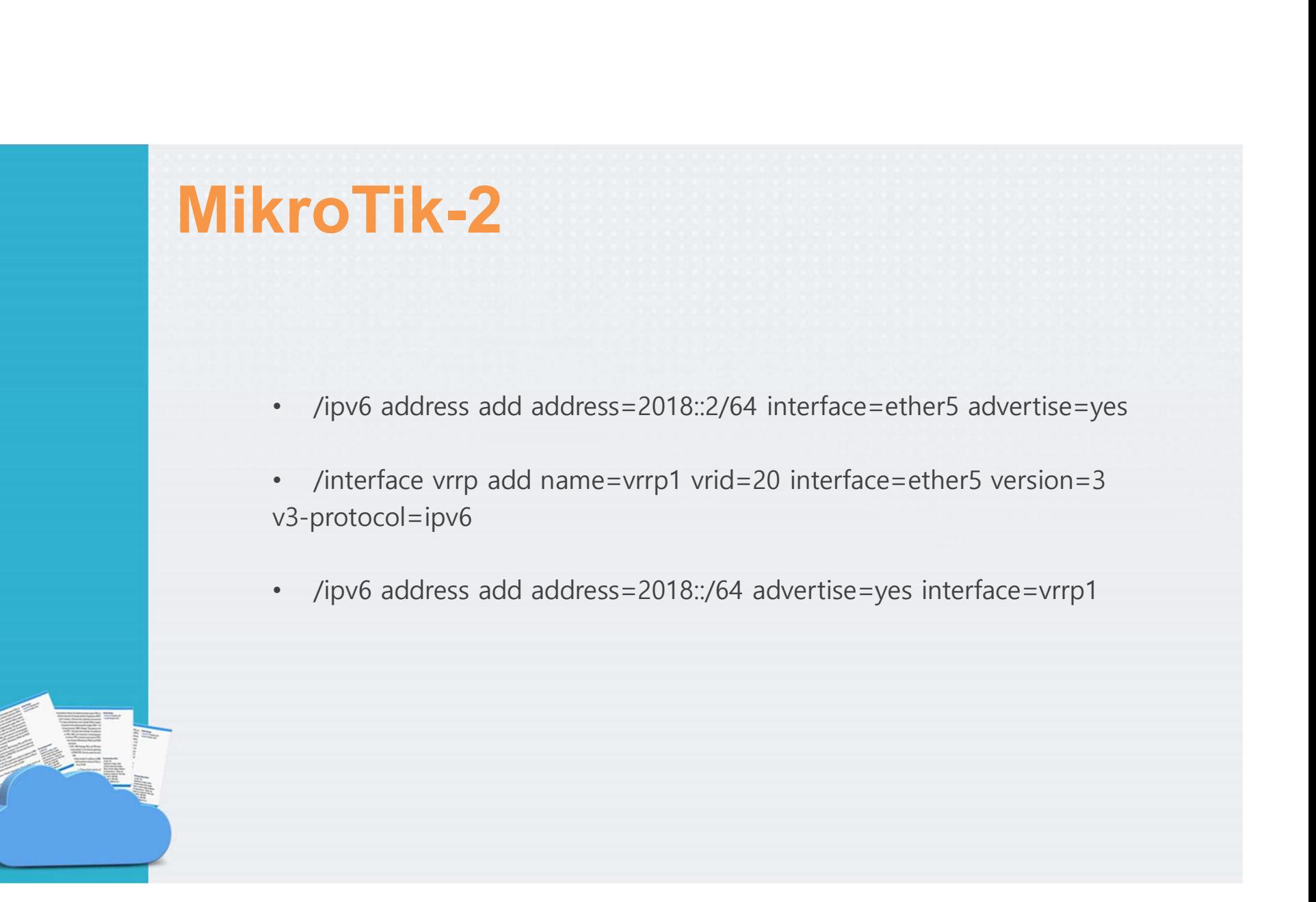

## Result

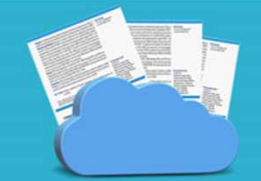

#### MikroTik-1

#### [[admin@MikroTik] > interface vrrp print detail

```
Flags: X - disabled, I - invalid, R - running, M - master, B - backup
0 RM name="vrrp1" mtu=1500 mac-address=00:00:5E:00:02:14 arp=enabled
       arp-timeout=auto interface=ether1 vrid=20 priority=254 interval=1s
       preemption-mode=yes authentication=none password="" on-backup=""
      on-master="" version=3 v3-protocol=ipv6
```
#### MikroTik-2

#### [[admin@MikroTik] > interface vrrp print detail

```
Flags: X - disabled, I - invalid, R - running, M - master, B - backupB name="vrrp1" mtu=1500 mac-address=00:00:5E:00:02:14 arp=enabled
\thetaarp-timeout=auto interface=ether5 vrid=20 priority=100 interval=1s
       preemption-mode=yes authentication=none password="" on-backup=""
       on-master="" version=3 v3-protocol=ipv6
```
# Load Sharing

#### MikroTik-1

- ether **Sharing**<br>• Interface vrrp add name=vrrp2 vrid=19 interface=ether1 version=3 v3-protocol=ipv6<br>• Ipv6 address add address=2018::4/64 advertise=yes interface=vrrp2
- Ipv6 address add address=2018::4/64 advertise=yes interface=vrrp2

#### MikroTik-2

- MikroTik-1<br>• Interface vrrp add name=vrrp2 vrid=19 interface=ether1 version=3 v3-protocol=ipv6<br>• Ipv6 address add address=2018::4/64 advertise=yes interface=vrrp2<br>• Interface vrrp add name=vrrp2 vrid=19 priority=254 interf  $=$ ipv $6$
- Ipv6 address add address=2018::4/64 advertise=yes interface=vrrp2

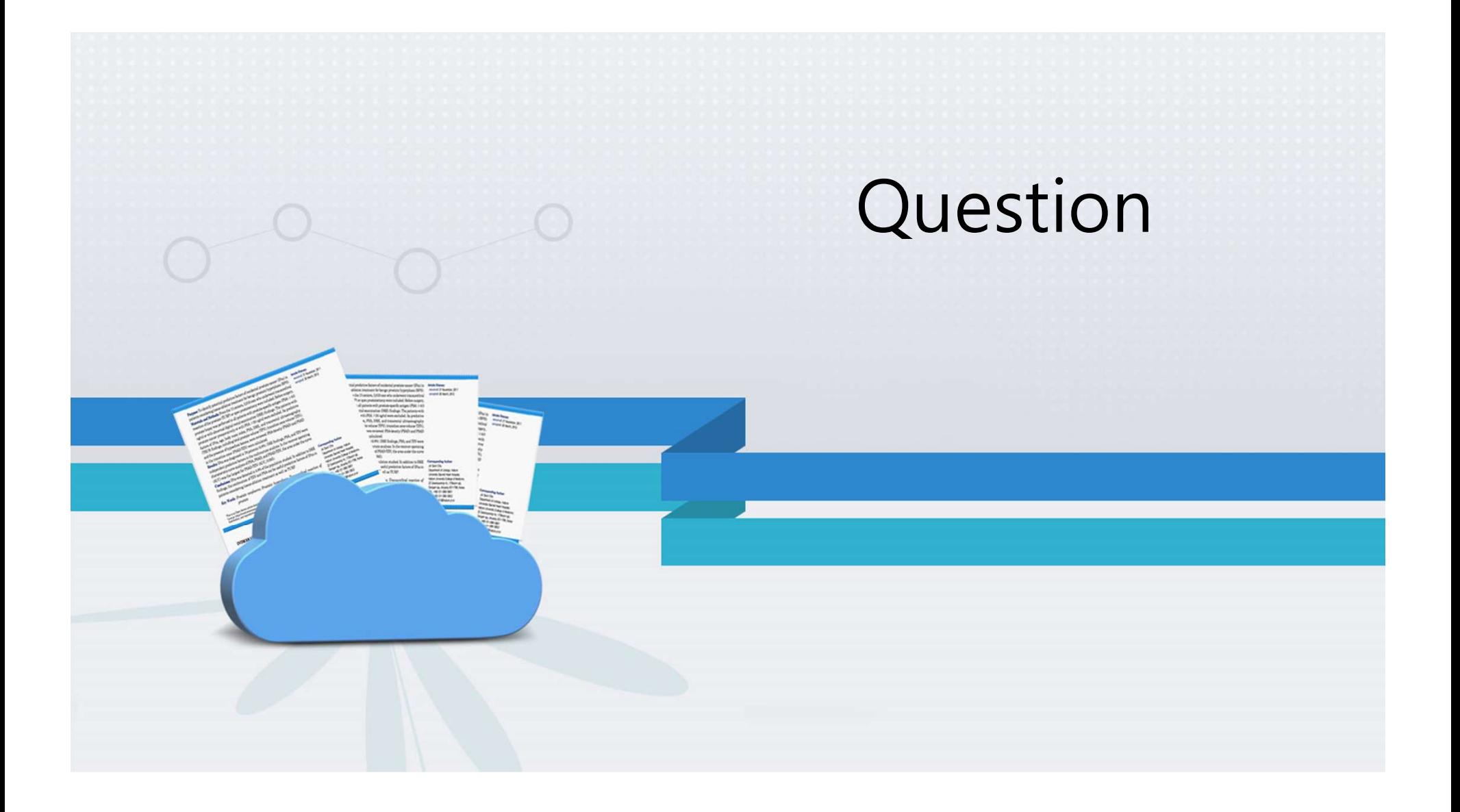

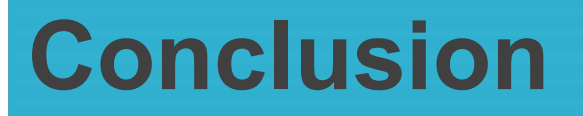

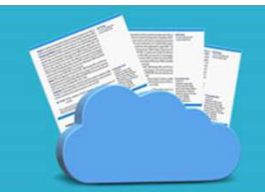

#### You must think how about make your "networking" stable

# It's Me

Mail : parmohonanh@gmail.com Phone : 085770953060 (wa) 081385304719 (telp) Me<br>
mohonan Hasibuan<br>
Mail : <u>parmohonanh@gmail.com</u><br>
Phone : 085770953060 (wa)<br>
081385304719 (telp)<br>
Fb : parmohonanh

Scan Me

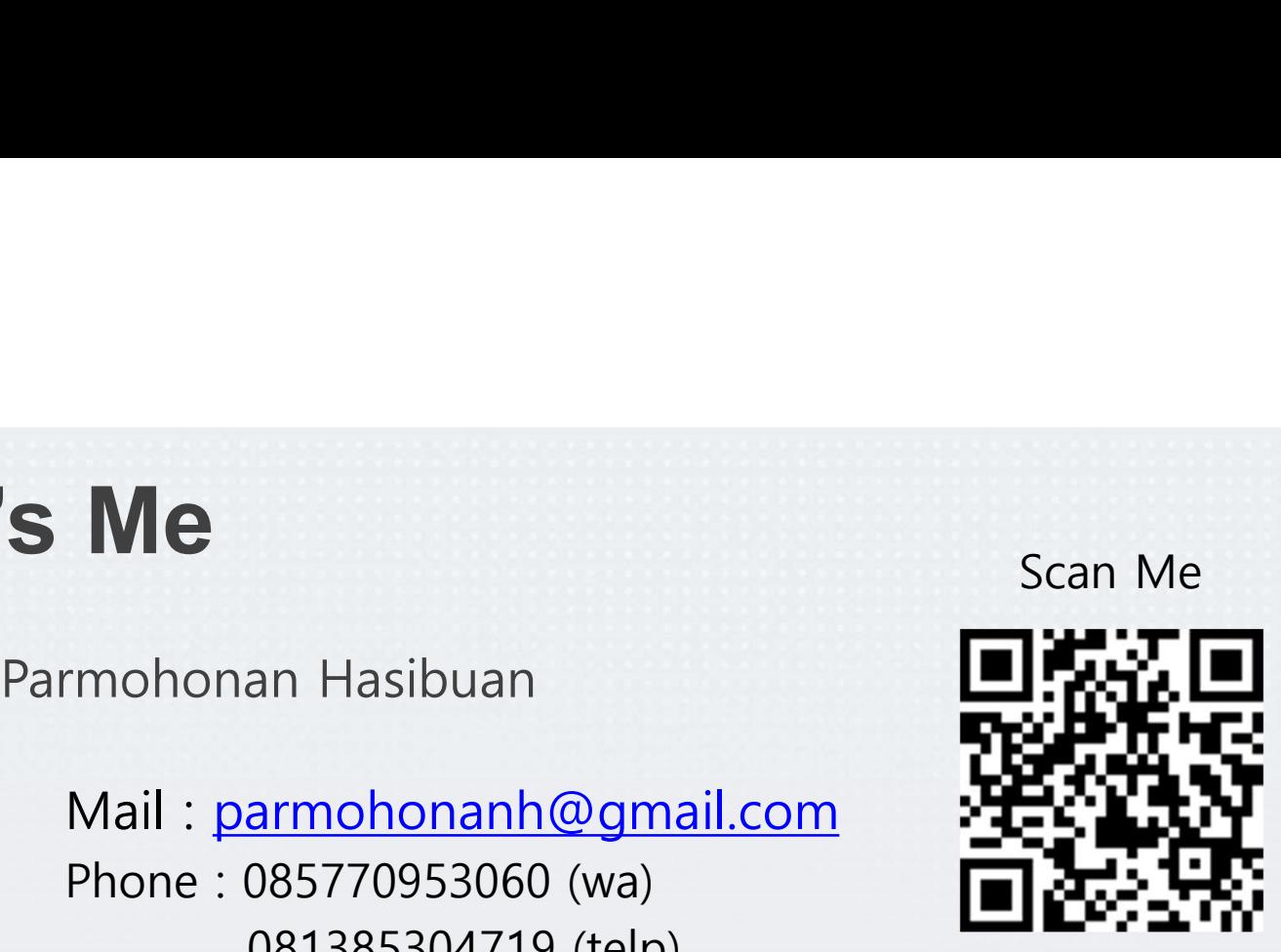

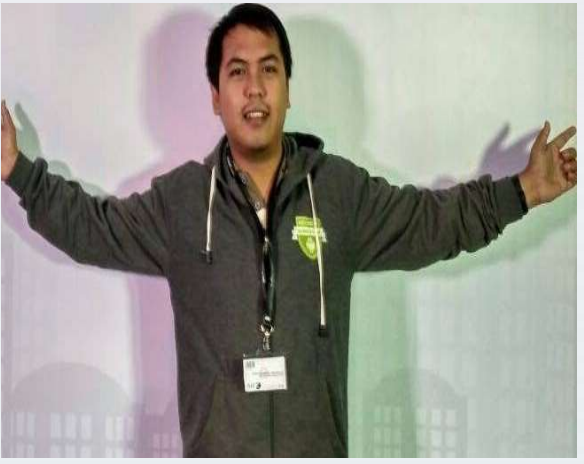

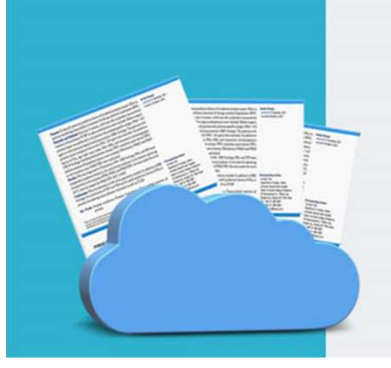